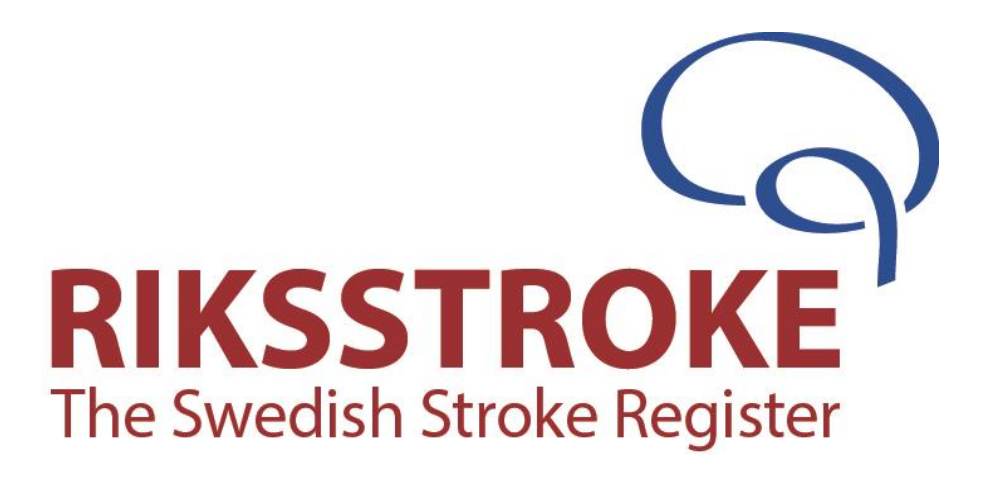

# **Vägledning**

# **För registrering av SAH i Akutskedet**

**Version 20**

**2020**

# **Vägledning för SAH i Riksstroke**

# **Version 20**

Används vid registrering av alla som insjuknar i SAH **2020-01-01** och därefter.

Akutformulärets ändringar gäller från **2020-01-01**

**Har ni frågor om registrering** – hör av er till; [Elisabeth.Ronne.Engstrom@akademiska.se](mailto:Elisabeth.Ronne.Engstrom@akademiska.se) 018-6114988 Alt [support@riksstroke.org](mailto:support@riksstroke.org)

# **Innehållsförteckning**

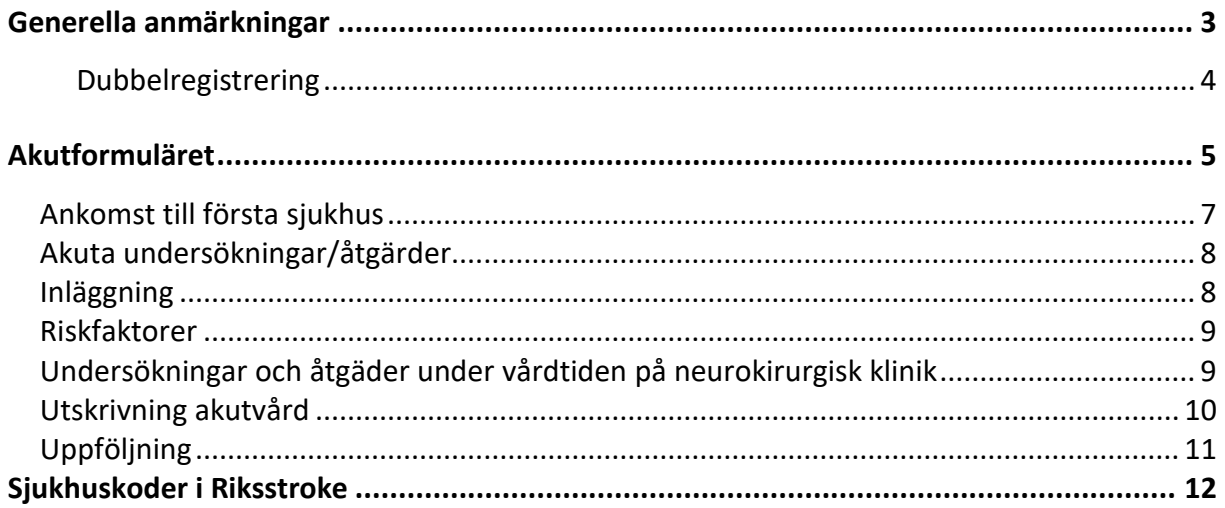

# <span id="page-2-0"></span>**Generella anmärkningar**

- **Uppgifter som registreras ska kunna återfinnas i journalen!**
- **Tänk på sekretessen och att ni har rätt behörighet när ni går in i olika journaler, ansök om tillstånd! Logga alltid ut av säkerhetsskäl.**
- **Pappersformulären är arbetsmaterial och sparas så länge man anser att man behöver dem för registreringen, tex för att ändra eventuella inmatningsfel.**
- **Viktigt att informera patienter och närstående om registrering i Riksstroke.** Det krävs *inget medgivande* från patienten till att registreras men patienterna måste informeras innan de registreras i ett kvalitetsregister. **En tydlig INFORMATION om Riksstroke till patienten/närstående ska ges** genom att patienten/närstående uppmärksammas på Riksstrokes patientinformation. Riksstrokes patientinformation finns att ladda ner på Riksstrokes hemsida [http://www.riksstroke.org/sve/riksstroke](http://www.riksstroke.org/sve/riksstroke-registreringsplattform/information-patient/)[registreringsplattform/information-patient/](http://www.riksstroke.org/sve/riksstroke-registreringsplattform/information-patient/) I patientinformationen finns kontaktuppgifter till register samt dataskyddsombud, ni fyller även i kontaktuppgifter till er egen vårdenhet. Även en patientinformationsfolder och ett anslag på strokeenheten och på övriga aktuella avdelningar eller mottagningar som vårdar strokepatienter rekommenderas. Bifoga även Patientinformationen i samband med utskicket av 3-månadersuppföljnigen. Vid telefonuppföljning måste respektive sjukhus skapa rutiner för hur Patientinformationen ska ges.
- **Borttagning av patientuppgifter** Patienten har rätt att inte delta i ett kvalitetsregister. Denna rätt gäller även om registrering i kvalitetsregistret redan har skett - i så fall skall **samtliga uppgifter** om patienten och vårdtillfället så snart som möjligt tas bort från registret.

På Riksstrokes hemsida [http://www.riksstroke.org/sve/patient-och](http://www.riksstroke.org/sve/patient-och-narstaende/blanketter/)[narstaende/blanketter/](http://www.riksstroke.org/sve/patient-och-narstaende/blanketter/) kan patienten ladda ner blankett om en **begäran om utträde** ur registret. Den skall göras skriftligt och skickas till Riksstrokes kansli.

OBS! Ni kan själv ta bort patientuppgifter från registret om patienten feldiagnostiserats eller felregistrerats dvs patienten skulle aldrig ha registrerats i registret.

- **Begäran om registerutdrag**. På Riksstrokes hemsida finns blankett för begäran om registerutdrag <http://www.riksstroke.org/sve/patient-och-narstaende/blanketter/> . Begäran om registerutdrag skall göras skriftligt och skickas till Riksstrokes kansli.
- **Registrera alla\* patienter som får en fastställd akut strokediagnos** det gäller även stroke som bidiagnos. Återinsjuknade inom 28 dagar är exkluderade i Årsrapporten men finns i statistikmodulens specialurval. Om patienten har flera insjuknanden inom 28 dagar behöver man endast göra Riksstrokes 3 månaders uppföljning på första insjuknandet.

**\* Riksstroke rekommenderar att INTE registrera patienter med skyddad identitet eller liknande orsak i Riksstroke.**

- **Koda konsekvent** för all registrering gäller att den ska ske konsekvent enligt formulärens alternativ. Registrerar ni på något vis avvikande är det viktigt att ni noterar avvikelsen för er själva, för att ha i minnet vid analys av data. Vi rekommenderar därför varje sjukhus att föra egen "loggbok".
- **Uppgift saknas:** På varje fråga kan man registrera okänt eller uppgift saknas där ni inte hittar svar på respektive fråga. För Uppföljningsformuläret visas det svarsalternativet bara i registreringsfönstret.
- **Datum och tider:** Undvik 9999 och 99 i möjligaste mån, försök registrera datum, timmar och minuter så exakt som möjligt enligt de anvisningar som finns under respektive rubrik.

# **DUBBELREGISTRERING**

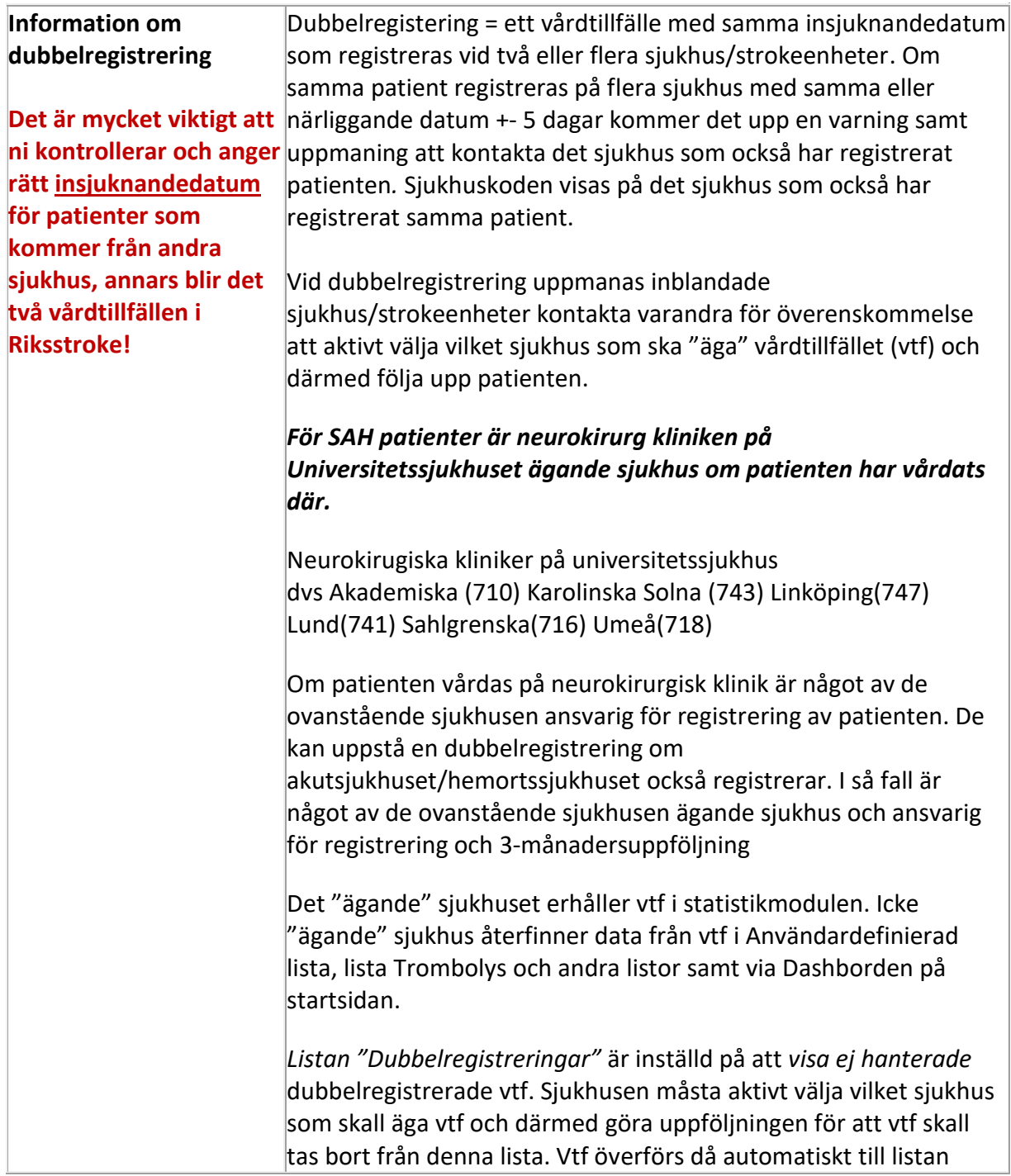

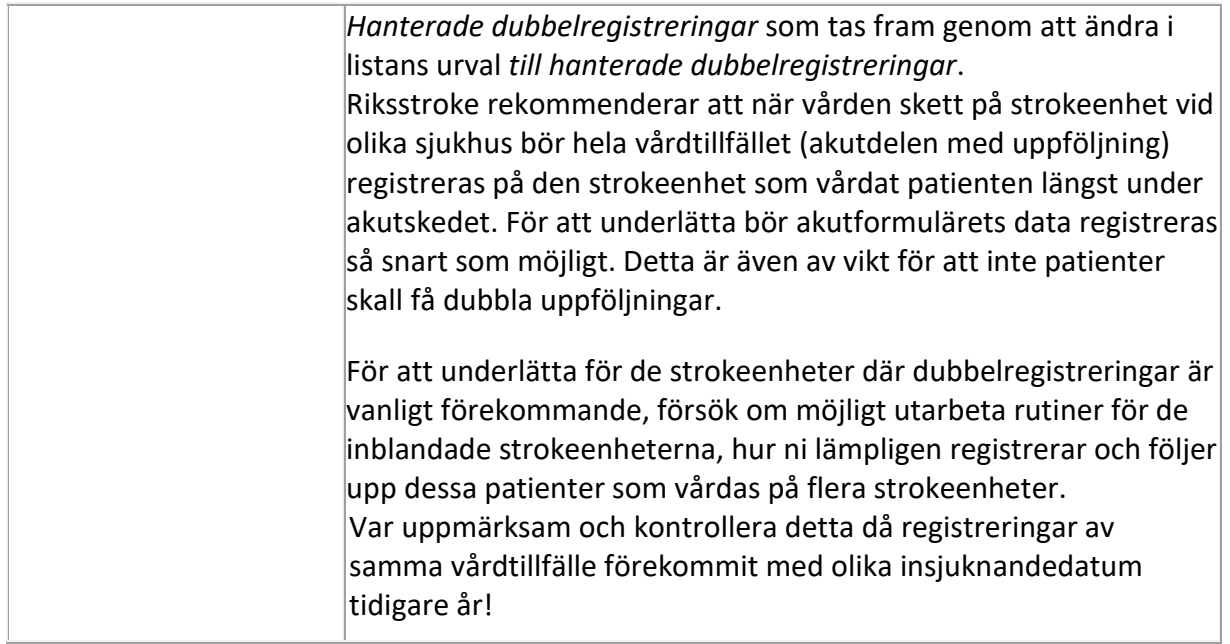

# **AKUTFORMULÄRET**

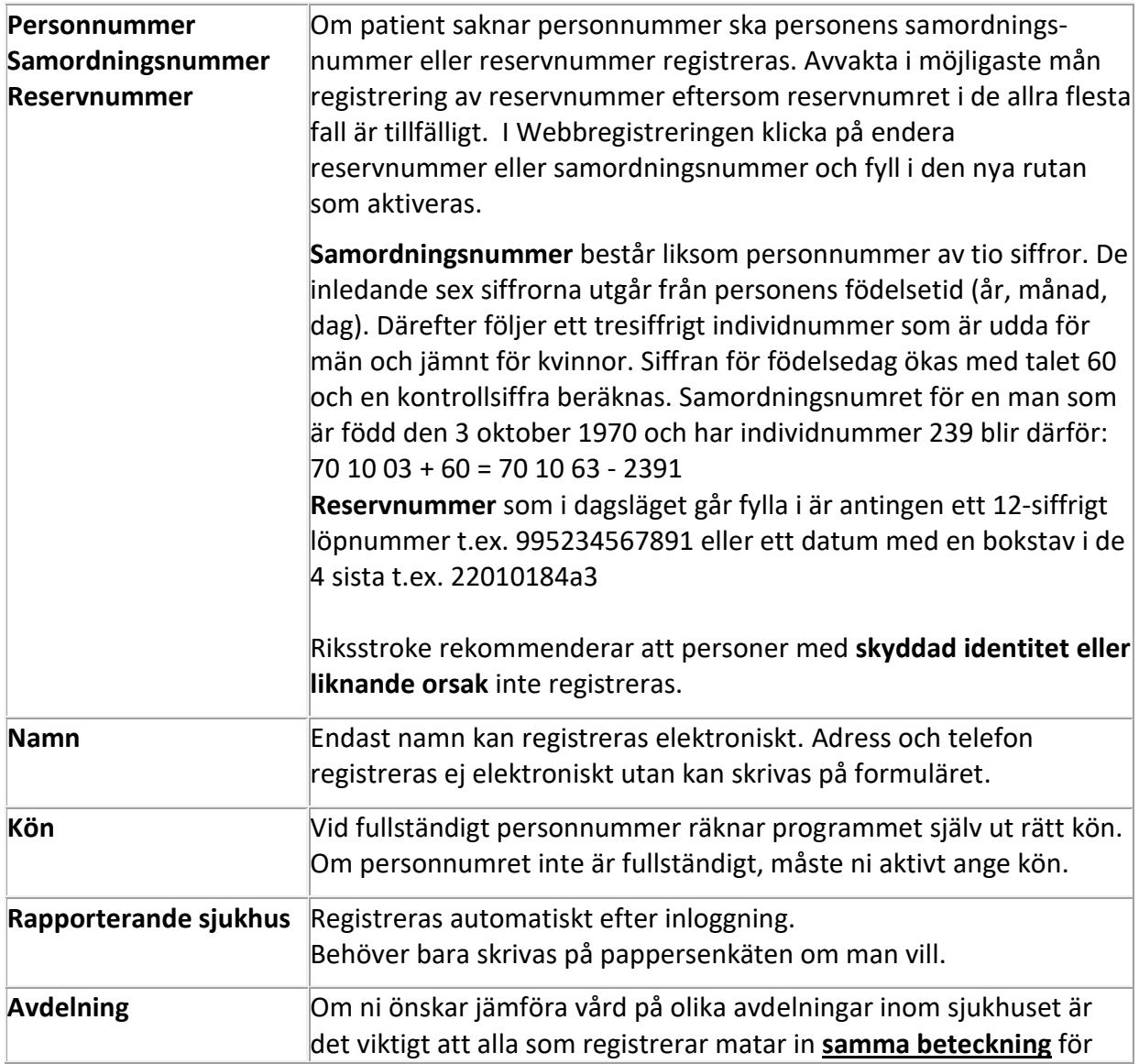

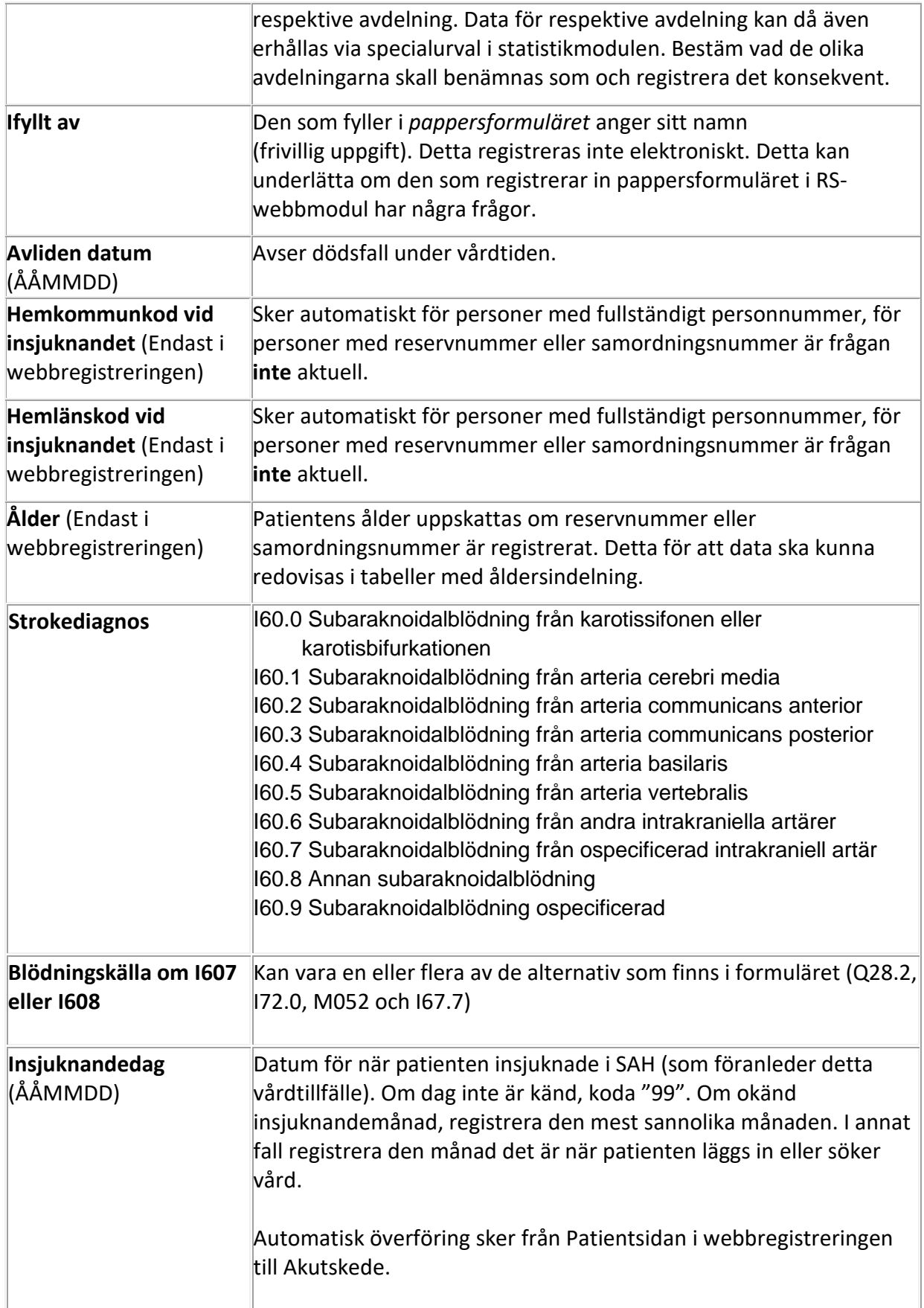

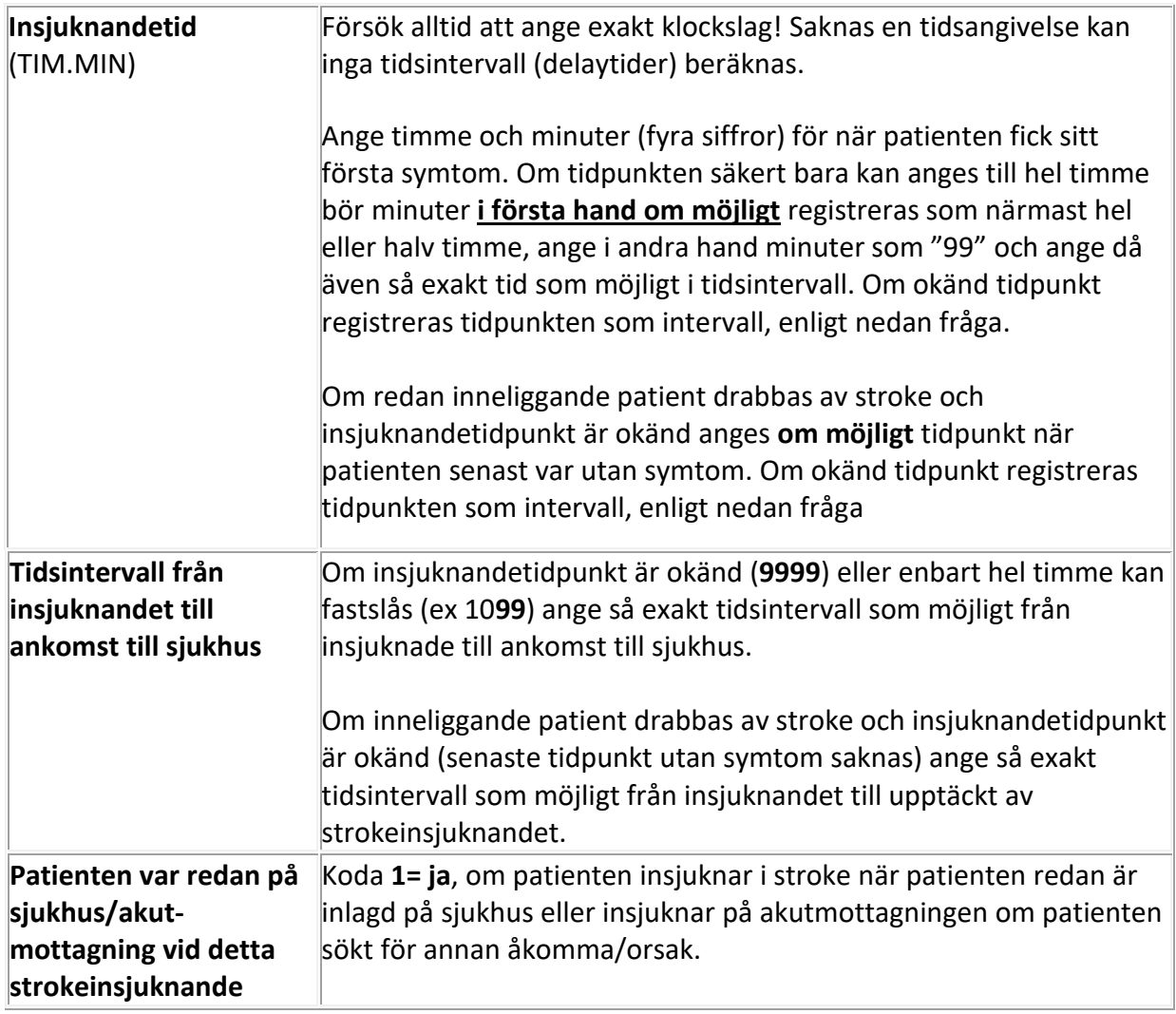

#### **ANKOMST TILL FÖRSTA SJUKHUS**

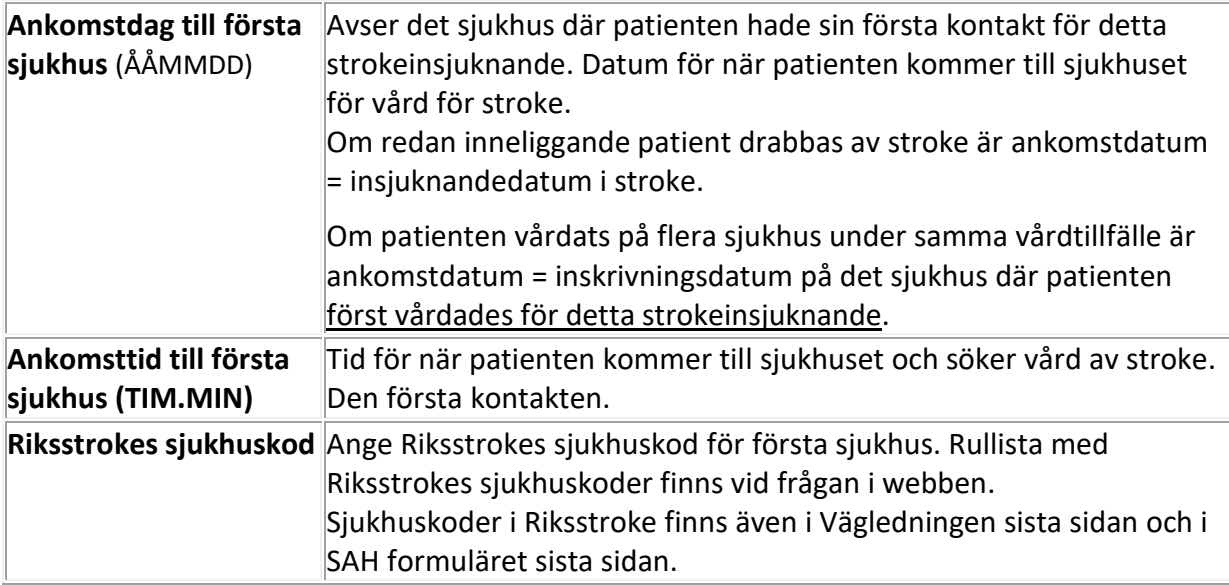

# **AKUTA UNDERSÖKNINGAR/ÅTGÄRDER**

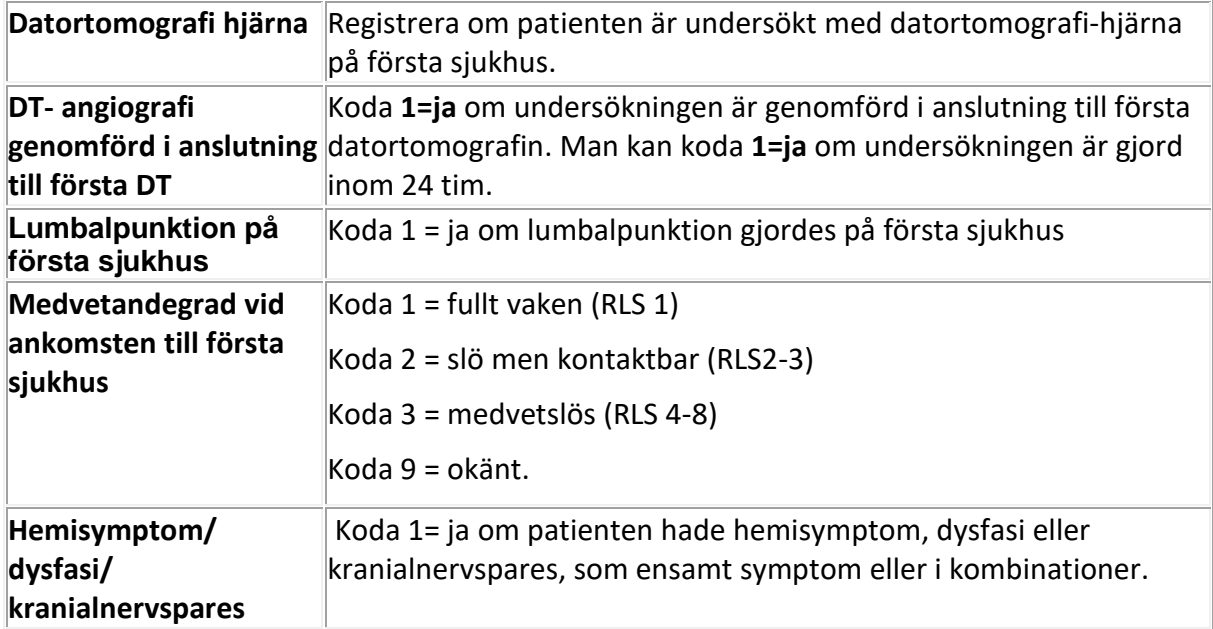

#### **INLÄGGNING**

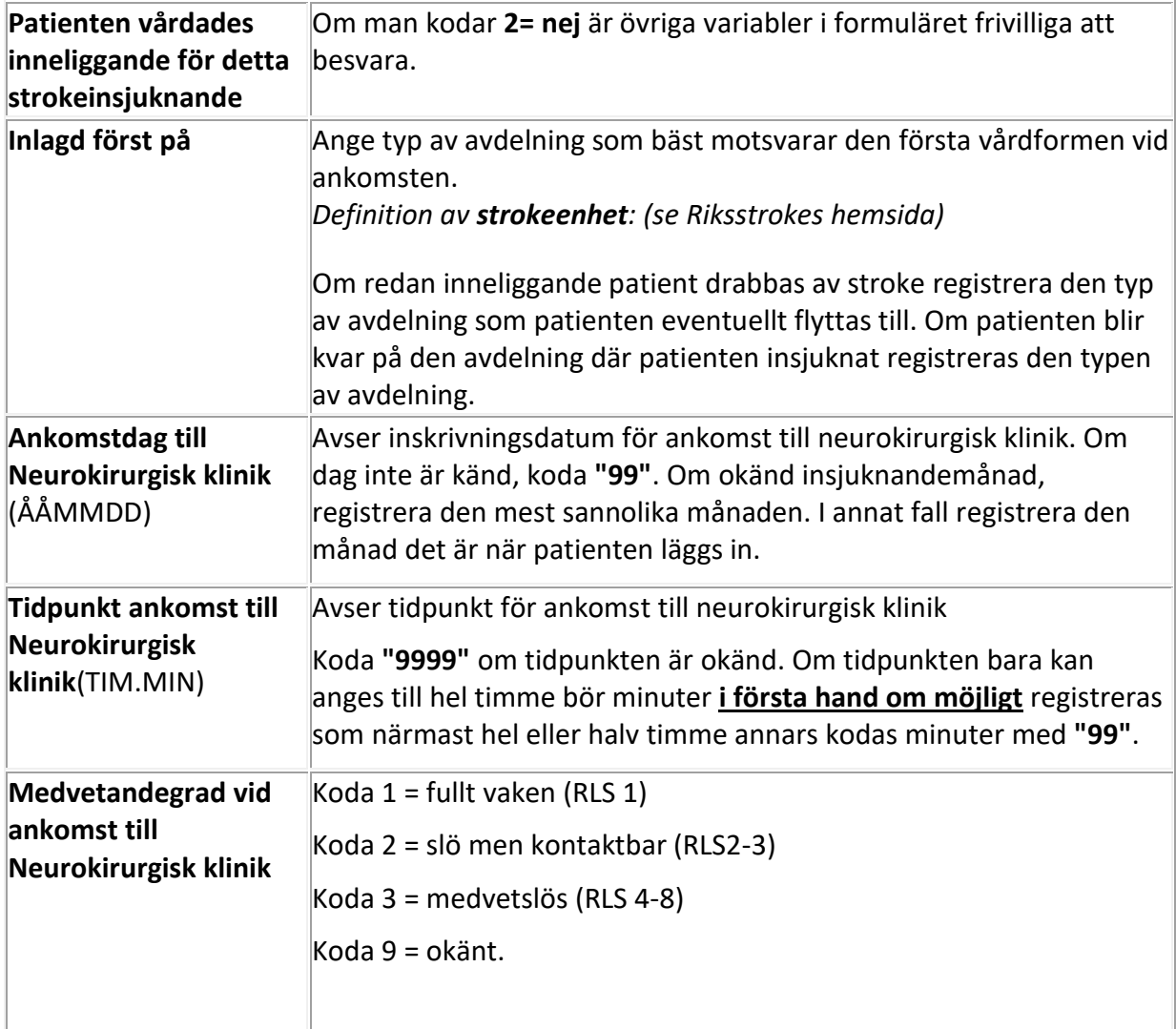

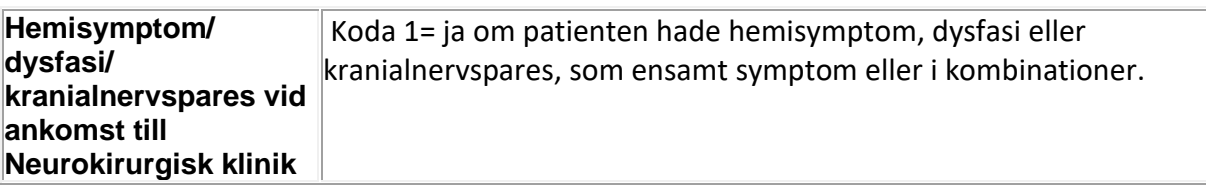

#### <span id="page-8-0"></span>**RISKFAKTORER**

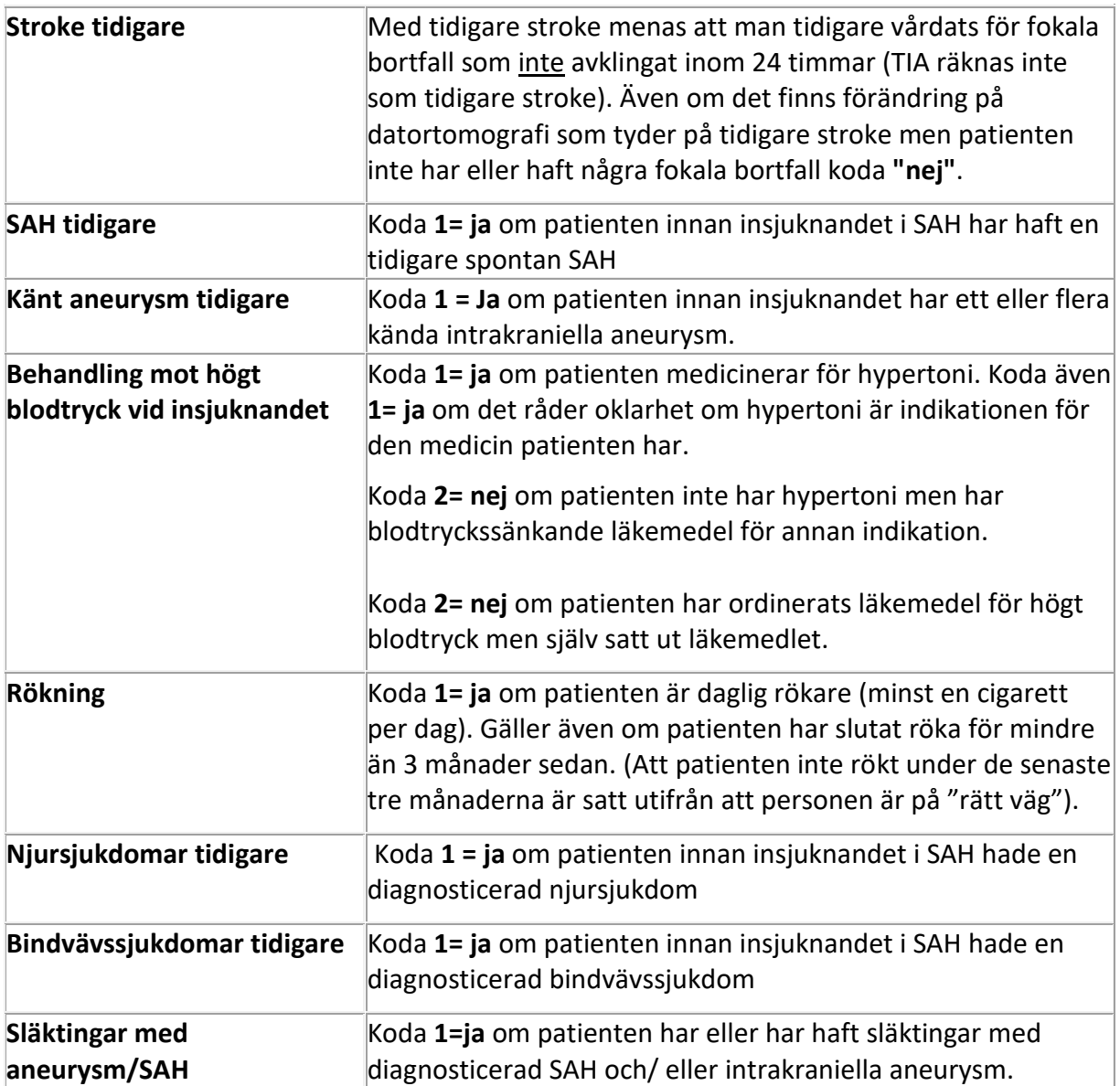

#### **UNDERSÖKNINGAR OCH ÅTGÄRDER UNDER VÅRDTIDEN PÅ NEUROKIRURGISK KLINIK**

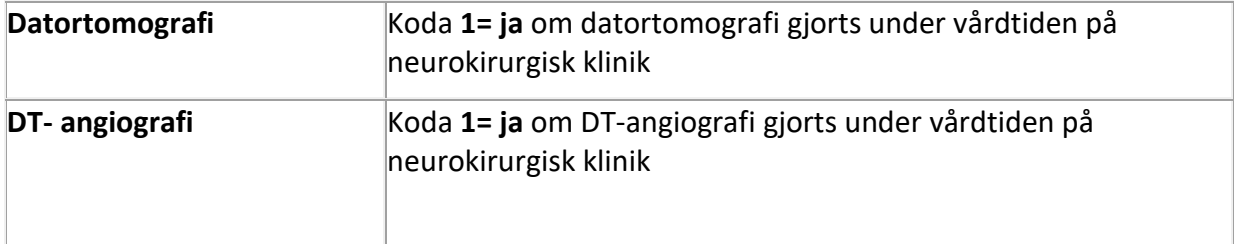

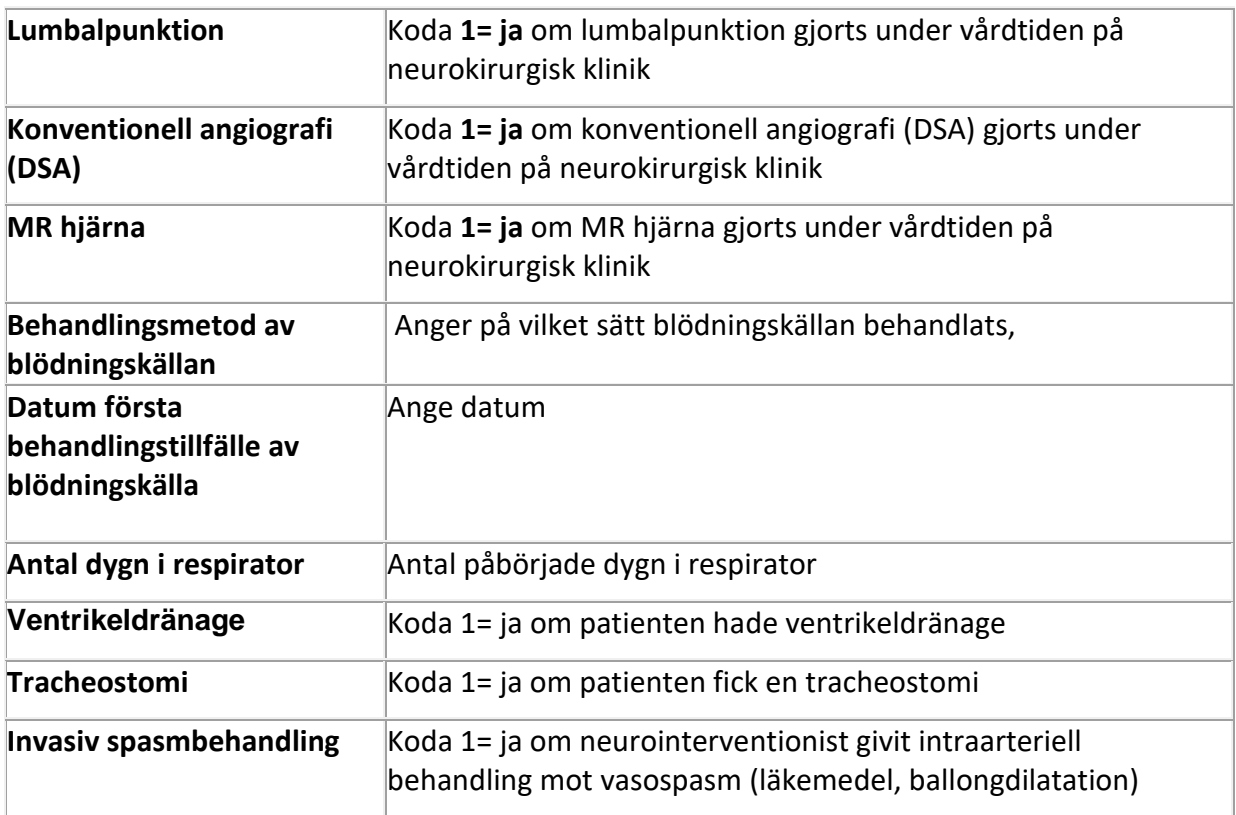

# **UTSKRIVNING AKUTVÅRD (Neurokirurgisk klinik)**

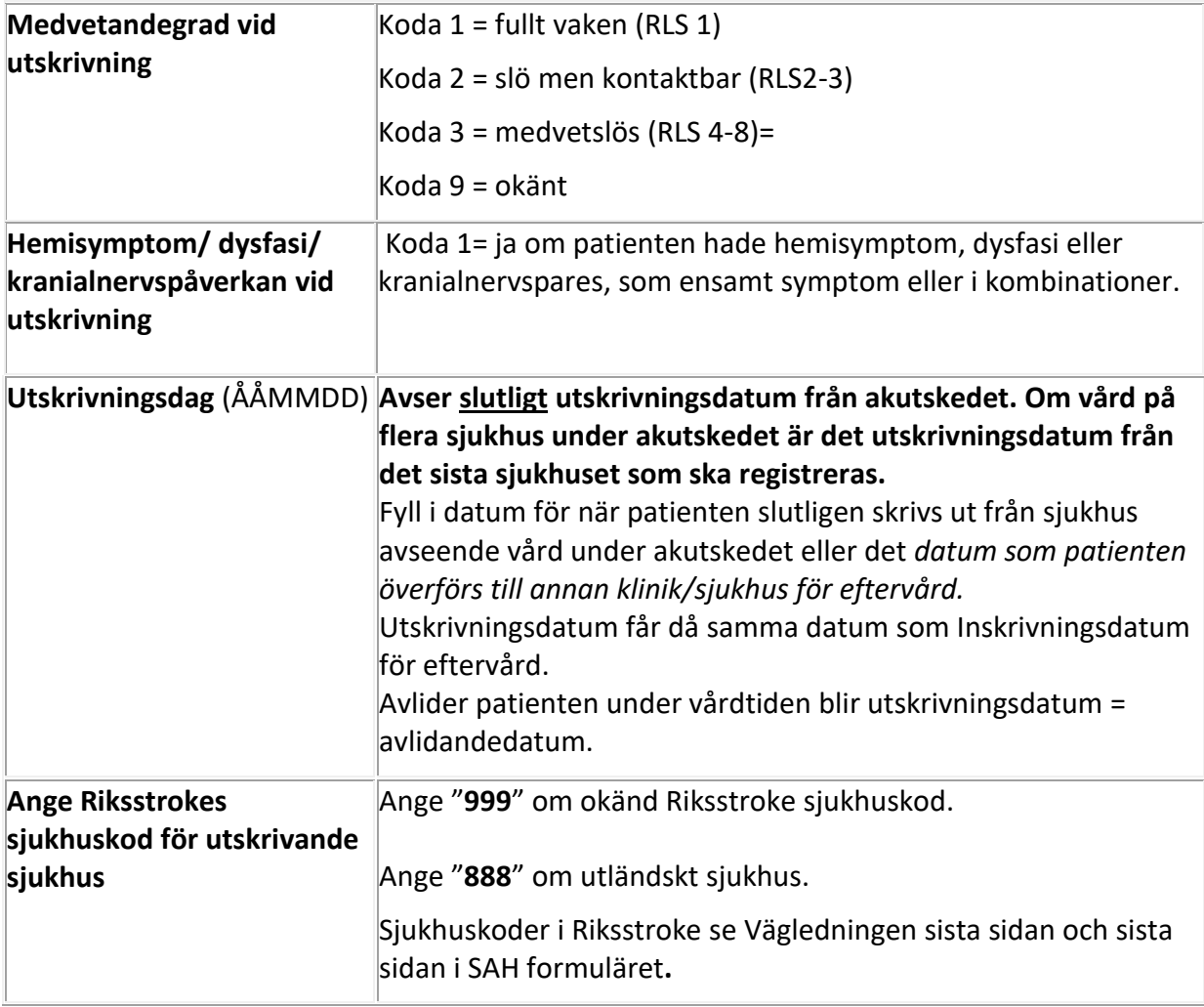

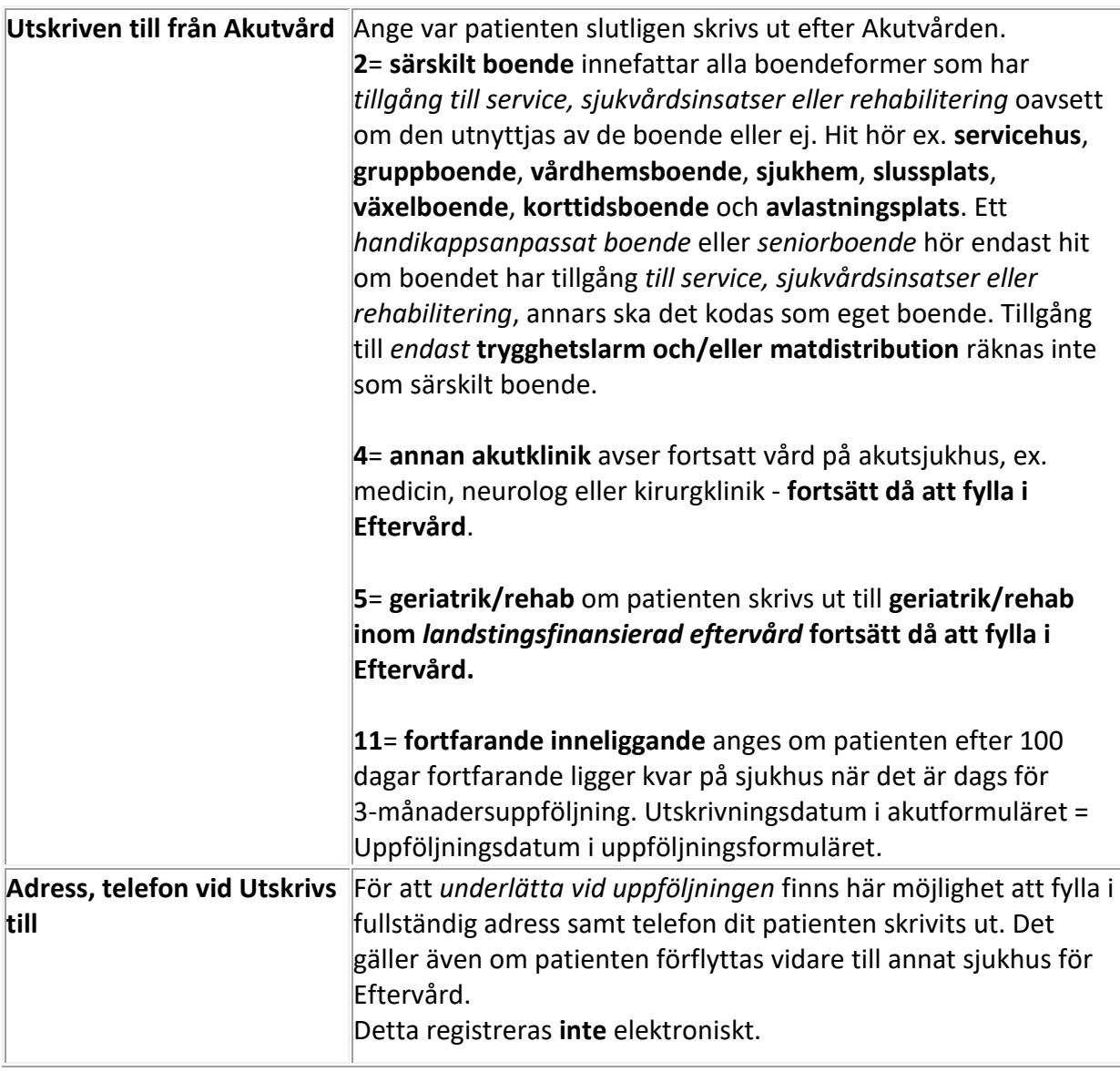

#### **UPPFÖLJNING**

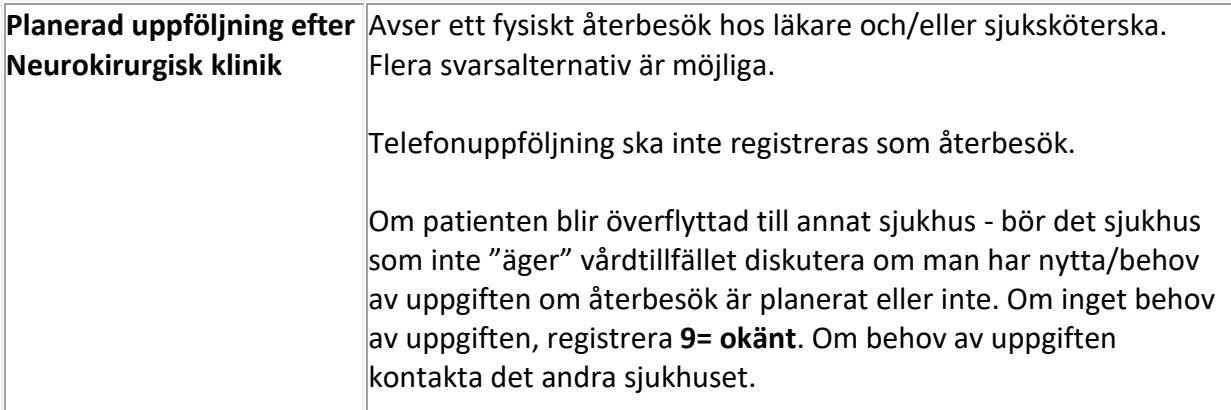

#### **SJUKHUSKODER I RIKSSTROKE**

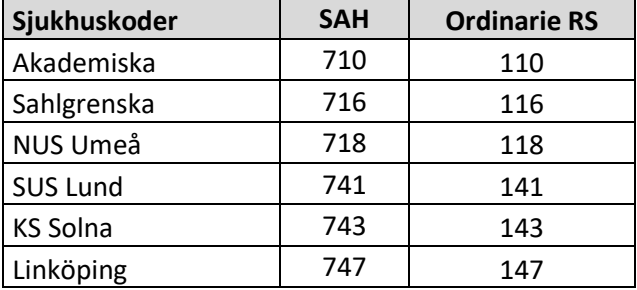